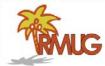

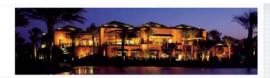

#### Welcome to RMUG

Indian Ridge Mac Users Group

Please sign in on the sheet being passed around and add your email address only if:

- · this is your first RMUG session,
- · your email has changed or
- · if you haven't been getting our email blasts.

And please silence your cell phone!!

Today we are going to learn about

**Keyboard Shortcuts** 

for both the Mac and the iPhone/iPad.

Let's start with the Mac.

(That means don't try these on your iPhone now as I announce them!)

2

Ever watch a friend on his Mac, who never seems to use the mouse, just types furiously! How do you do that?!

There are two kinds of Mac users - Mousers and Keyboarders

If you'd like to save time and hand motions not grabbing for the mouse, become a Keyboarder!

Here's some shortcuts.

Most common shortcuts use the Command key in combination with various letter keys.

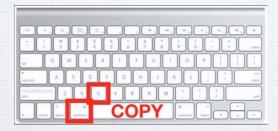

- · "Command C" copies a highlighted item,
- · "Command X" cuts it and
- · "Command V" pastes it.

That's a lot easier than using your mouse.

Į,

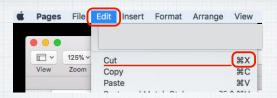

"Mousers" can move their cursor up to the Menu Bar and under the Edit submenu, you can select Cut. (Or Copy or Paste)

You will notice that to the right you see the 'Cut' shortcut - Command X

(# is the symbol for Command).

#### Other common shortcuts include:

Command A - Select ALL items

Command B - BOLD the selected text

Command H - to HIDE the current app

Command I - ITALICIZE selected text

Command N - OPEN NEW Document or Window

5

#### And more common shortcuts:

Command P - PRINT the current document

Command Q - QUIT the current application

Command S - SAVE the current document

Command Z - UNDO the previous action

I'm attaching a page of the best shortcuts and this is a link to Apple's complete guide to these shortcuts:

http://support.apple.com/kb/ht1343

It's easy to delete the letter 'behind'
(to the left of the cursor) just press the DELETE key.

But ever get frustrated wanting to delete a letter 'ahead' (to the right of the cursor)?

You could mouse over to the left and then click the DELETE key, but instead try:

"Control D" or "Function (fn) DELETE"

18

Another example is the popular shortcut of tapping the "Command & Tab" keys simultaneously to open <u>Application Switcher</u>, to tab or switch between open programs.

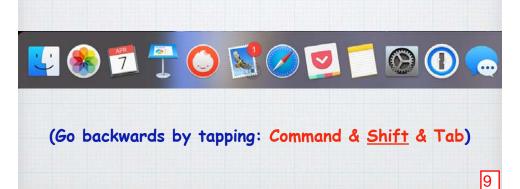

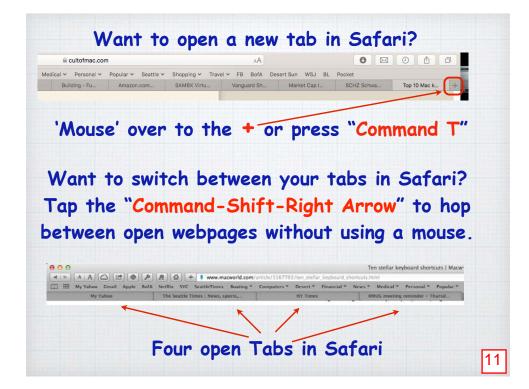

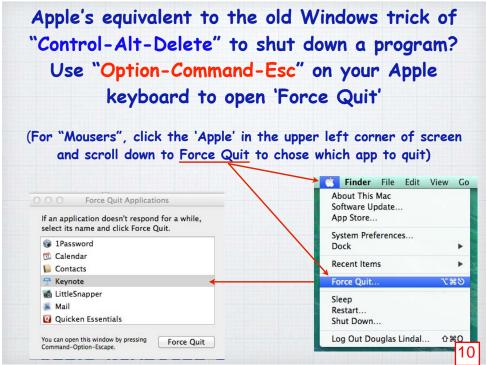

# Instead of pausing between typing and mousing over to the next field, try using the Tab key to hop directly to the next entry field! Recipient's Delivery Information \*Required Fields First Name \* Last Name \* Address \* City, State, Zip SEATTLE, WA 98104 Phone \* E-mail Address

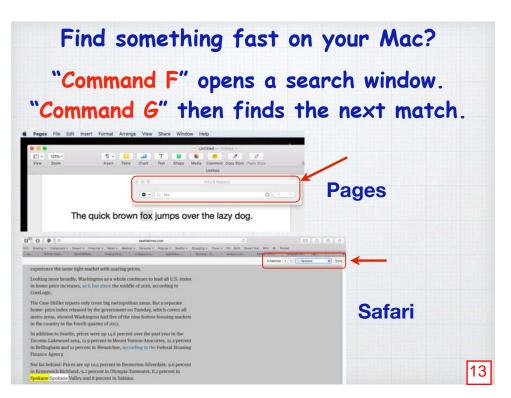

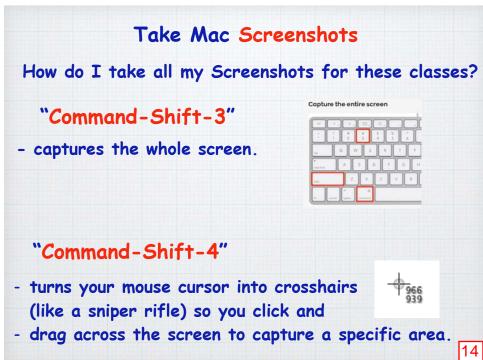

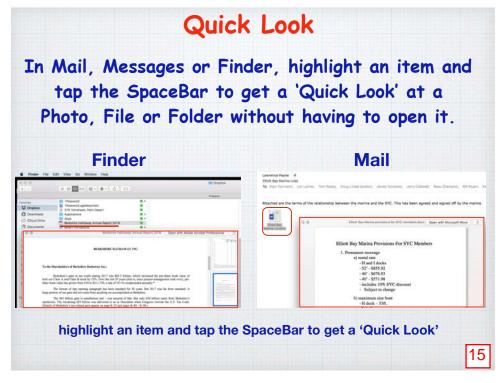

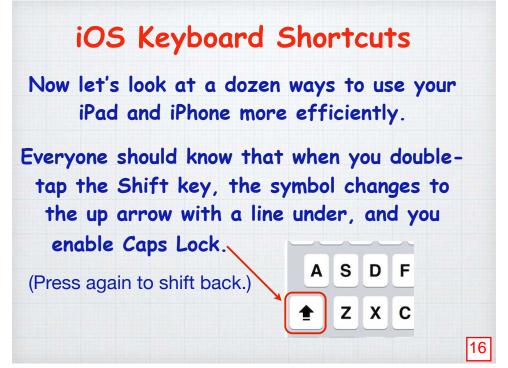

But did you know that by pressing the Shift Key you can then slide your finger over to capitalize any single key in one stroke?

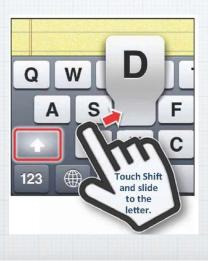

Even more productive Press and hold the ABC Key and the
keyboard changes to the numerical keyboard
so you can enter a single number - and by
letting go, jump back to the alpha keyboard.

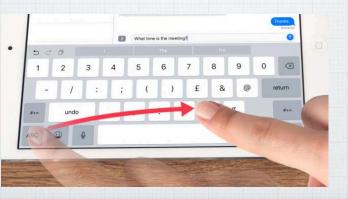

17

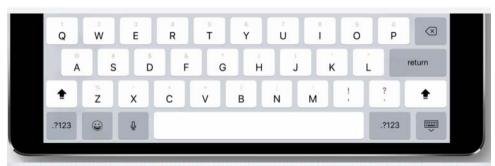

# QuickType keyboard on iPad. Typing as quick as a flick.

Letters, numbers, symbols, and punctuation marks are now all on the same keyboard — no more switching back and forth. Just flick down on a key to quickly select what you need.

# Secret Keys!

Press and hold many keys for extra symbols related to the original. The \$ key reveals Yen, Euros, Pounds, Lira, etc.

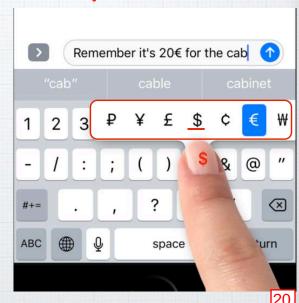

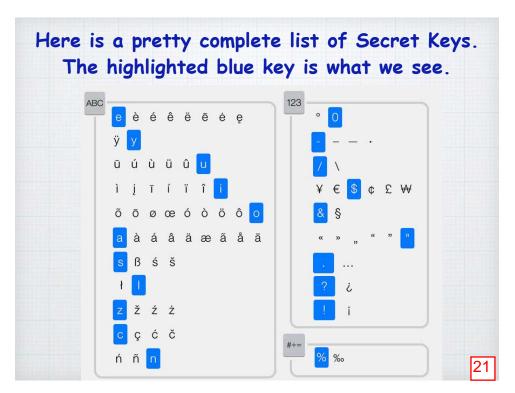

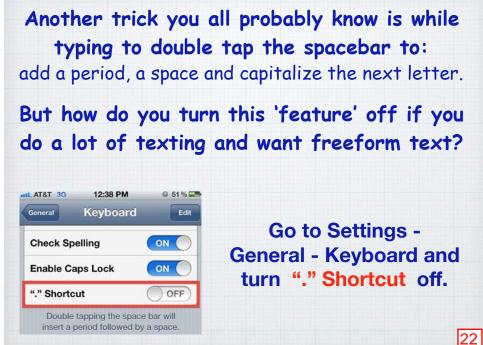

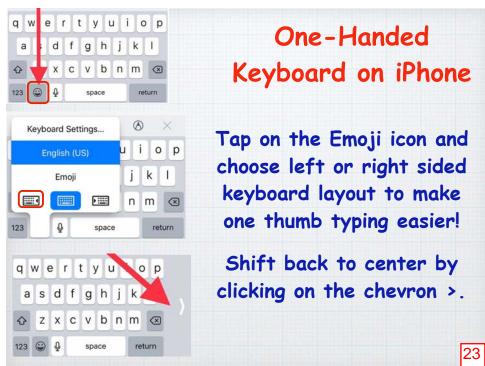

How to use the keyboard as a trackpad on your mobile devices.

Place two fingers on the keyboard to switch to a touchpad and swipe to move the cursor.

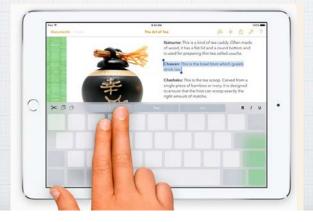

24

#### Shake to Undo!

Ever delete something on your iPhone by mistake?! Just shake your phone or iPad vigorously to 'undo' the action.

If the Shake to Undo is triggering too often when it's unwanted, you can turn it off in:

Settings - General - Accessibility - Shake to Undo.

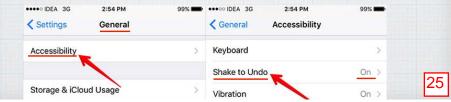

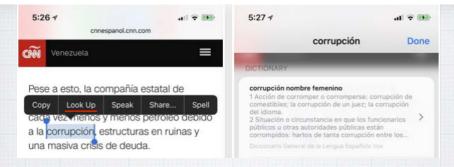

I can press on a word and choose Look Up to get a Spanish definition or an instant translation to English. Easier yet?

Just ask Siri in English how to say something in Cantonese, Mandarin, Japanese, Korean, Spanish, French, German, Italian - and Siri will translate the phrase.

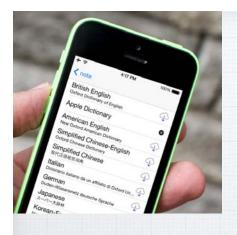

#### Add a Dictionary

Go to: Settings -General - Dictionary

And choose from 40+ languages.

I've added a Spanish - English dictionary to help me with translating text.

26

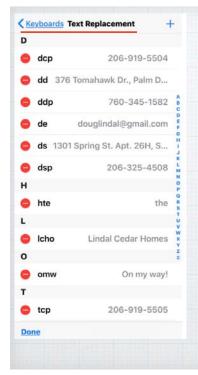

#### Text Replacements

Tired of typing out names, addresses, phone numbers?
Set up keyboard shortcuts for words you use a lot -

Settings - General - Keyboard - Text Replacements.

(You can also set up on your Mac in System Preferences.)

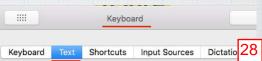

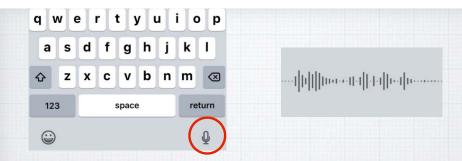

Dictation on an iPhone or iPad.

Why struggle with that little keyboard!?

Just tap the microphone icon and start talking.

Remember to add all punctuation:

"Hello John comma the check is in the mail exclamation mark" becomes:

Hello John, the check is in the mail!

Take iPhone Photos with Your Voice.

Life's photo-worthy moments can be fleeting. Whether the light is just right or your dog is actually cooperating, unlocking your phone to take a photo might mean you miss the moment.

So use Siri instead!

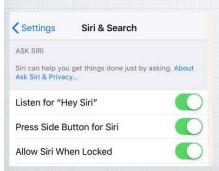

Open Settings - Siri and turn on "Hey Siri" and "Allow Siri When Locked"

30

### Now you can say things like:

"Take a picture" or "take a photo" and Siri will open the Camera app or

- · "Take a panoramic picture"
- · "Take a video"
- · "Take a Selfie"

You still have to press the camera button yourself!

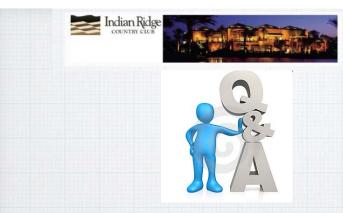

# Questions, Comments???

Visit: rmug.weebly.com

to download this slideshow

Next meeting - Tues. November 13th 2:00PM

31

32

# **Apple Mac Keyboard Shortcuts**

| Shortcut  | Description                                                        |
|-----------|--------------------------------------------------------------------|
| Command-X | Cut the selected item and copy it to the Clipboard.                |
| Command-C | Copy the selected item to the Clipboard.                           |
| Command-V | Paste the contents of the Clipboard into the current document.     |
| Command-Z | Undo the previous command.                                         |
| Command-A | Select All items.                                                  |
| Command-F | Find items in a document or open a Find window.                    |
| Command-B | Boldface the selected text, or toggle boldfacing on or off.        |
| Command-I | Italicize the selected text, or turn italics on or off.            |
| Command-N | New: Open a new document or window.                                |
| Command-O | Open the selected item.                                            |
| Command-P | Print the current document.                                        |
| Command-S | Save the current document.                                         |
| Control-D | Delete the character to the right of the Cursor. (Also: Fn-Delete) |
| Command-Q | Quit the app.                                                      |
| O-Cmd-Esc | Force Quit the current app. ( Option-Command-Esc)                  |
| Cmd-Space | Spotlight: Show or hide the Spotlight search field.                |
| Space bar | Quick Look: Highlight and tap to preview the selected item.        |
| Cmd-Tab   | Switch apps: Switch to the next open app.                          |